## Como solicitar a apreciação de composição da banca examinadora para Qualificação ou Defesa de Mestrado ou Doutorado.

## 1. Iniciar um processo tipo Stricto Sensu: Bancas Examinadoras - Indicação.

Se for necessário, digite "examinadora" na barra de pesquisa ou clique no sinal positivo para exibir todos os tipos de processos disponíveis no SEI.

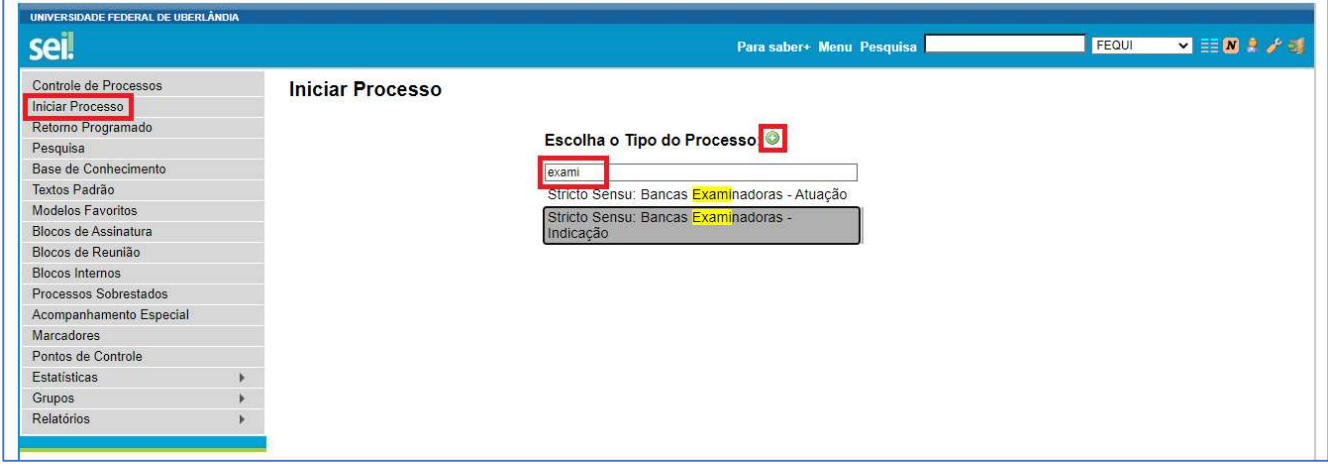

2. Preencher o campo "Especificação" com "Banca examinadora de Qualificação ou Defesa de Mestrado ou Doutorado (conforme o caso) – nome do/a discente". No campo "Nível de Acesso" marcar a opção "Público" e Salvar.

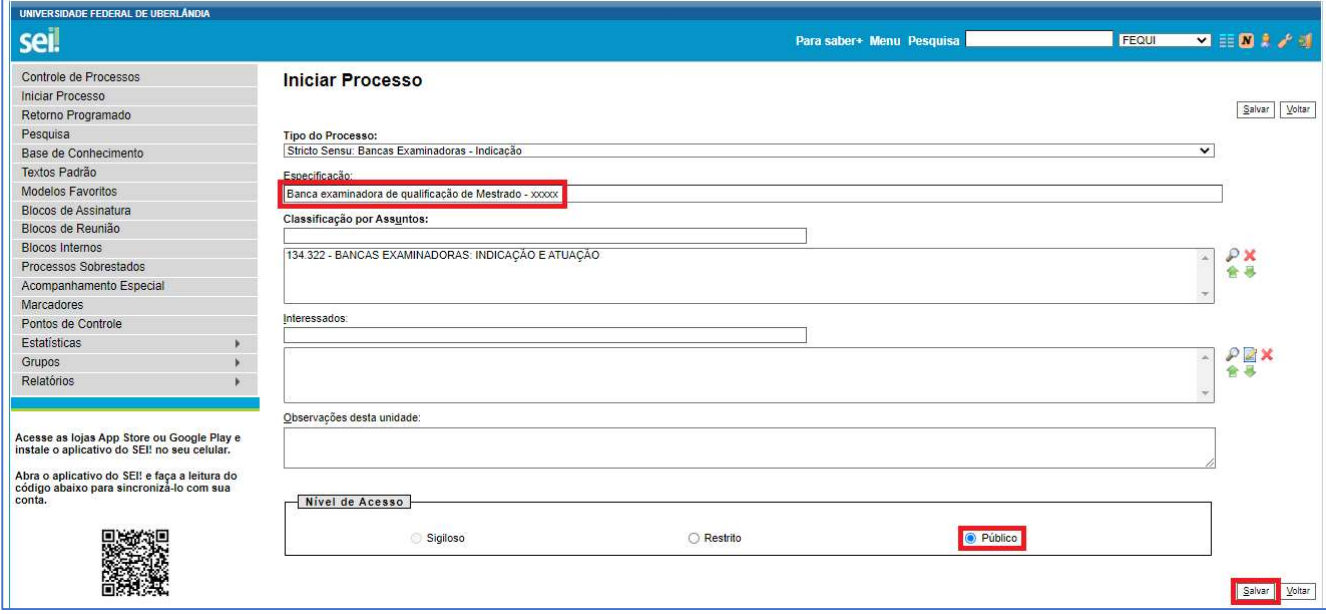

3. Incluir o documento tipo "Requerimento de Constituição de Banca". Para isso, clicar no primeiro botão do menu à direita "Incluir Documento".

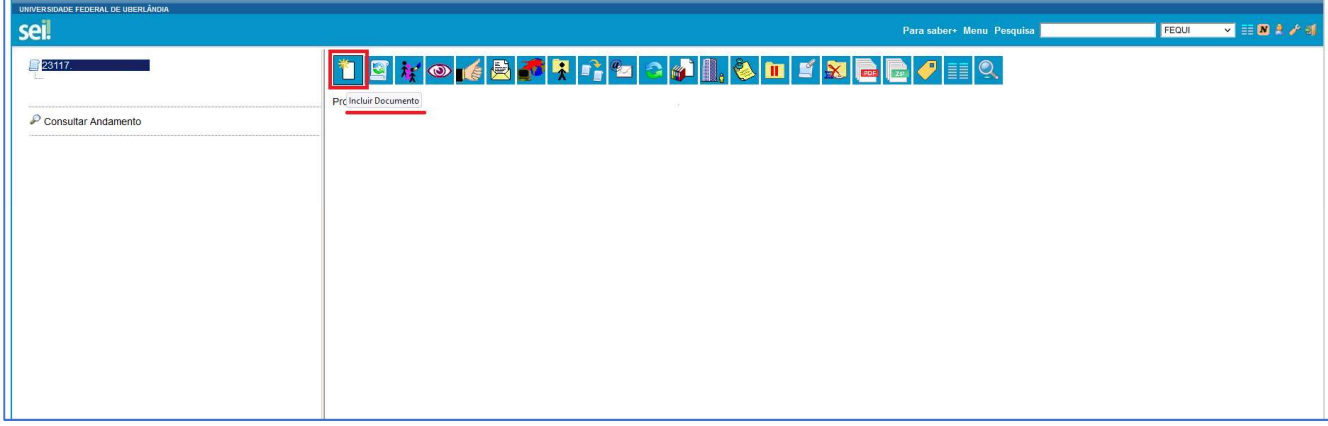

4. Se for necessário, digite "constituição" na barra de pesquisa ou clique no sinal positivo para exibir todos os tipos de documentos disponíveis no SEI.

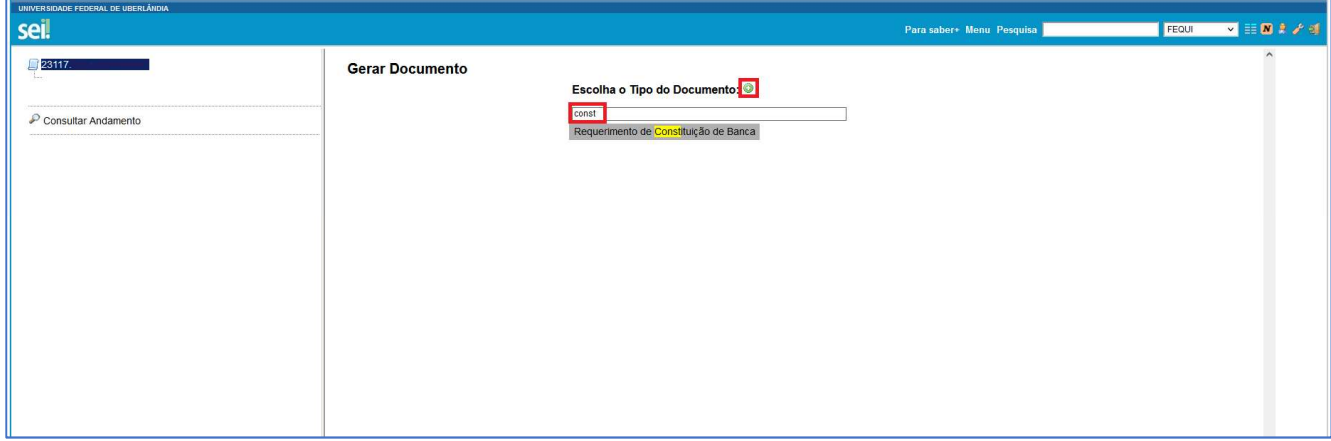

5. No campo "Texto Inicial", marcar a opção Texto Padrão, clicar na seta e escolher o item "REQUERIMENTO DE CONSTITUIÇÃO DE BANCA EXAMINADORA".

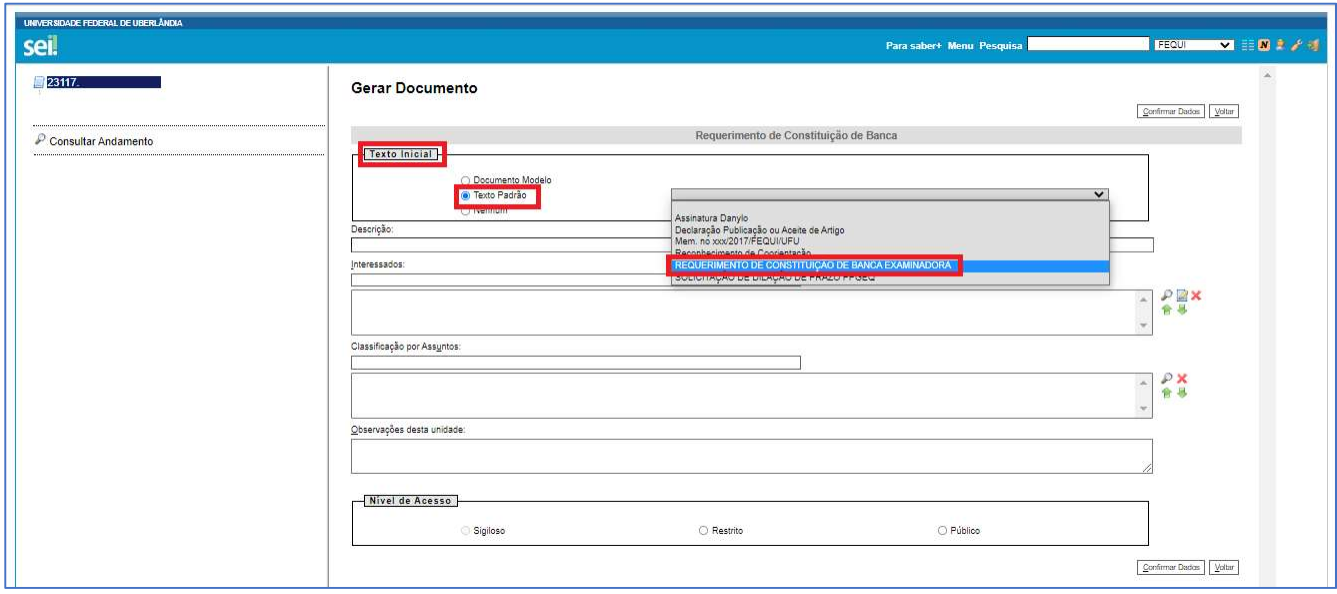

6. No campo "Nível de Acesso", marcar a opção "Restrito" e no campo "Hipótese Legal", escolher o item "Informação Pessoal (Art. 31 da Lei nº 12.527/2011)". Depois clicar em "Confirmar Dados"

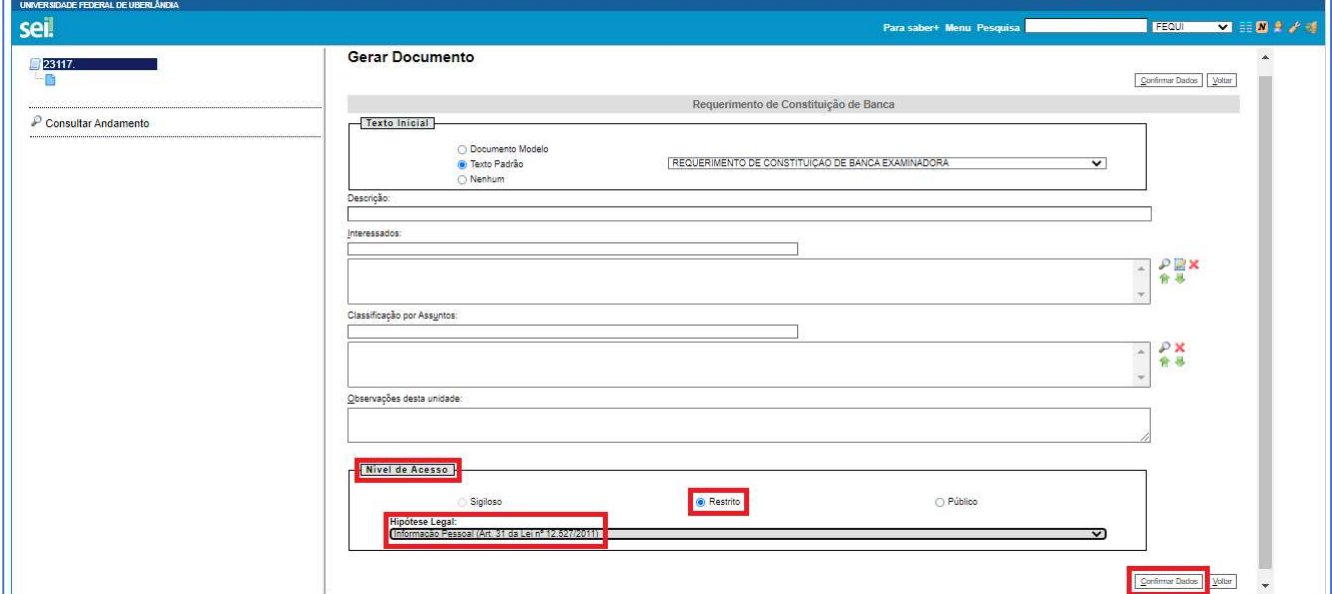

7. Após preenchimento de todos os campos do Requerimento de Constituição de Banca Examinadora, clicar em Salvar e Assinar.

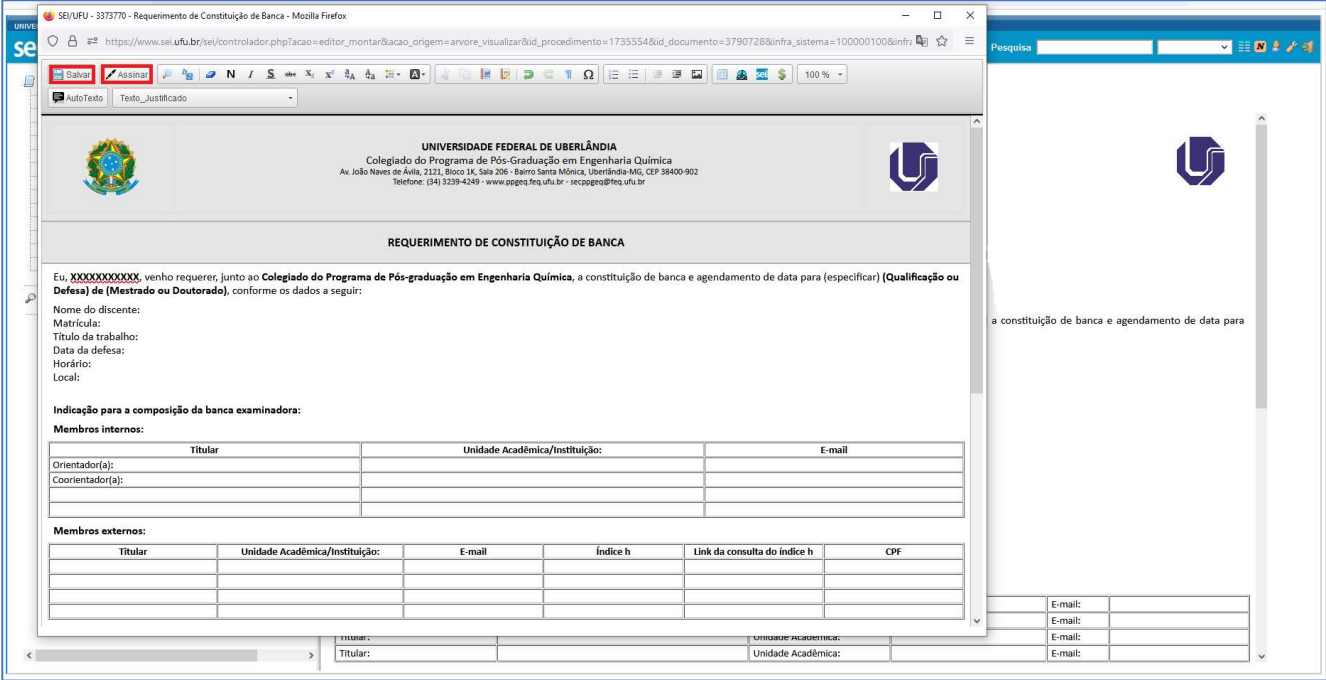

8. Enviar seu Processo para a COLPPGEQ (Colegiado do Programa de Pós-graduação em Engenharia Química. Clicar no número do Processo e depois no sexto botão do menu à direita "Enviar Processo".

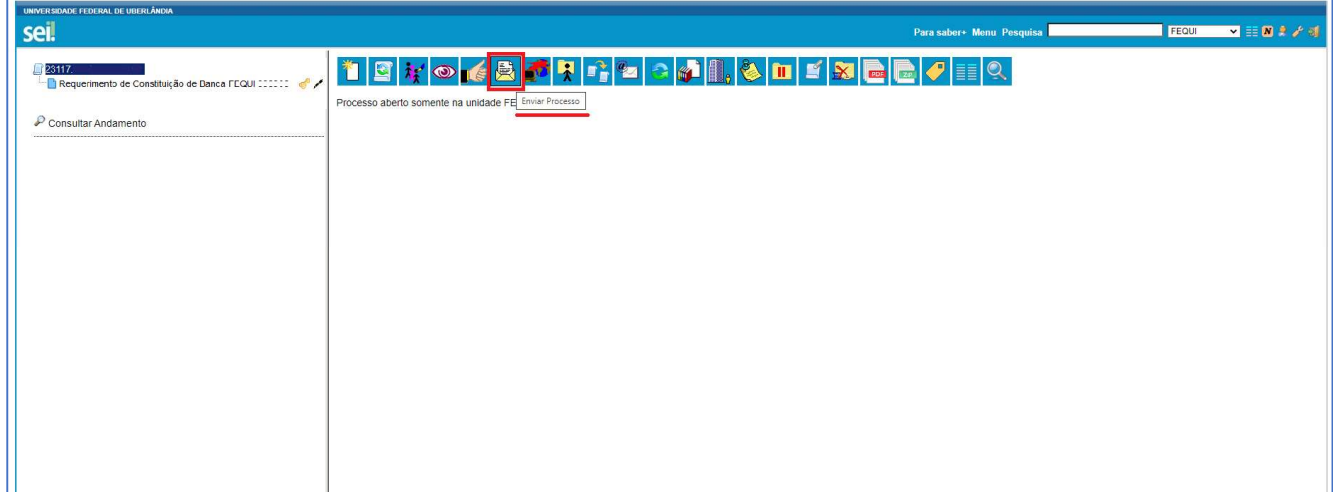

9. Inserir a unidade COLPPGEQ e clicar no botão "Enviar".

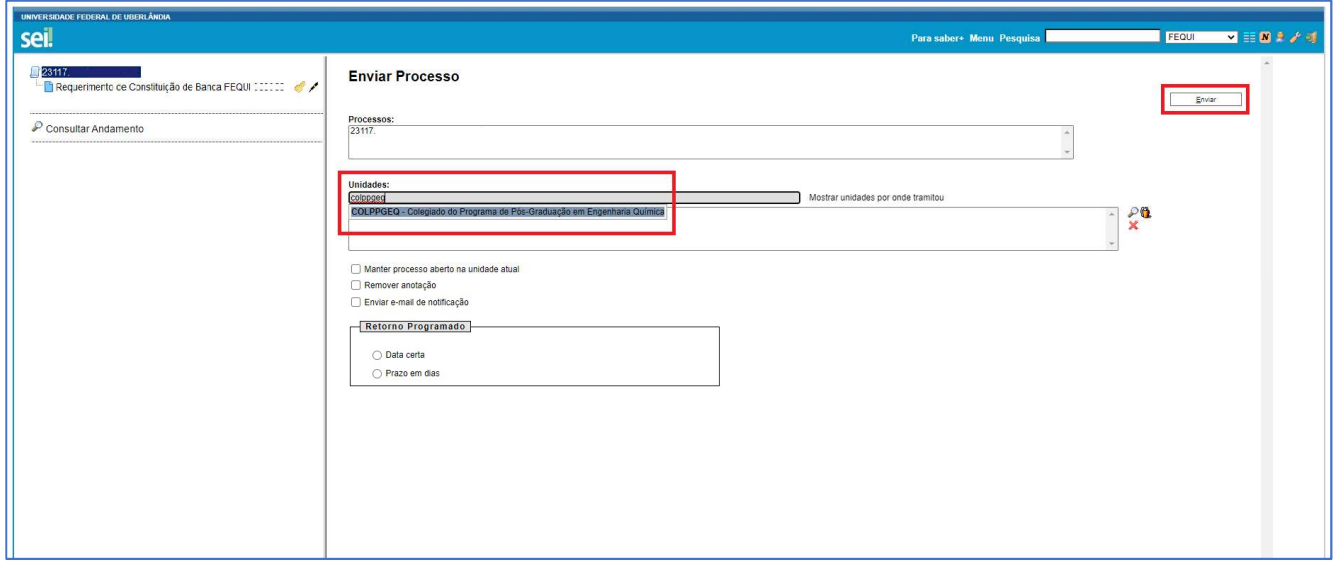